Go to the TAAA website: <a href="http://tucsonastronomy.org/">http://tucsonastronomy.org/</a>

The page looks like:

.

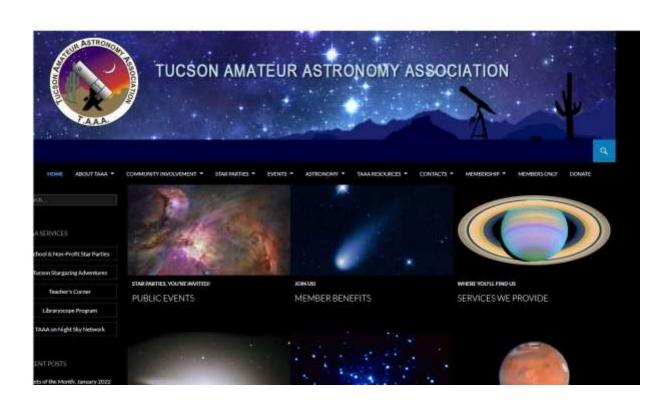

There are two pull downs tabs that can be used: TAAA RESOURCES or MEMBERSHIP, outlined in red in the figure below.

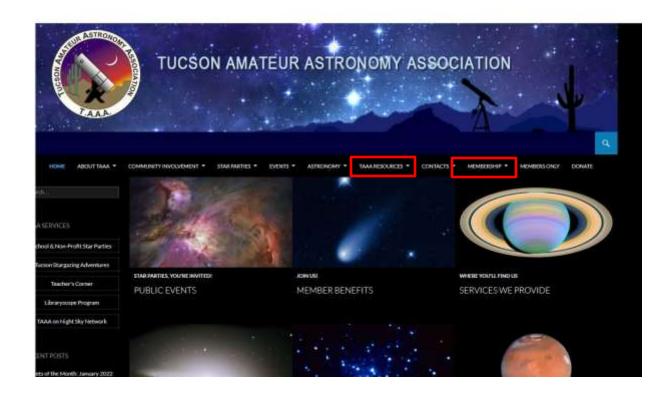

If you select ASTRONOMICAL LEAGUE under the TAA RESOURCES pull down tab, you will see the Astronomical League page:

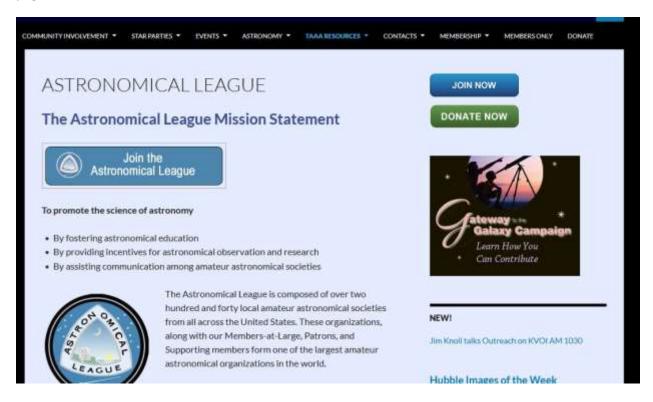

This page contains a lot of information about the Astronomical League. Note the buttons near the top of the page. The two buttons in the upper right are for TAAA membership, NOT Astronomical League membership. To Join (or renew) the Astronomical League, select the big button that says 'JOIN THE ASTRONOMICAL LEAGUE'. When selected you will go to the Join Astronomical League page:

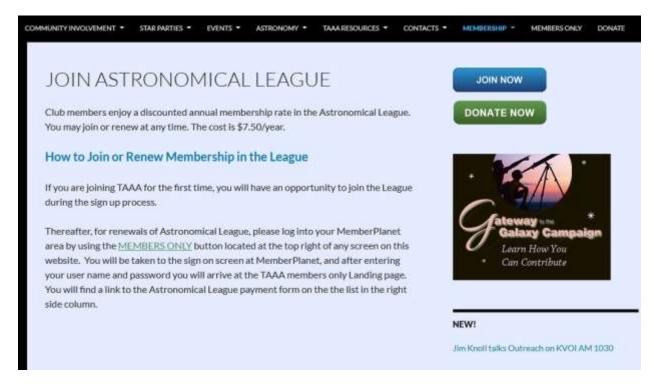

This page can also be reached thru the MEMBERSHIP pull down tab if you select Join Astronomical League.

Here you will find instructions that will say to go to your Members Only area in the Member Planet system.

There are two ways to get there from this page. You can click on the link in the text (hi lited in green) or select the MEMBERS ONLY tab at the top of the page.

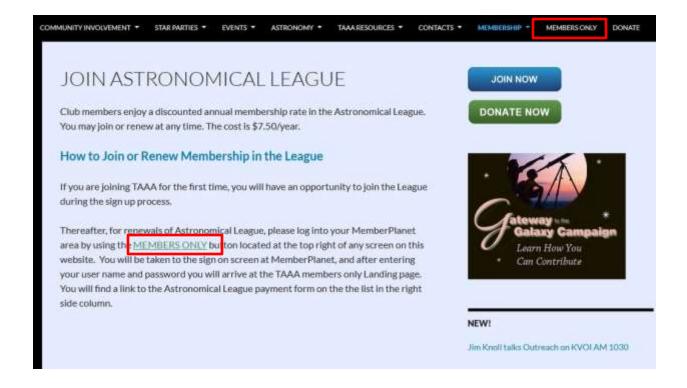

When you select one of these links you are taken to the Members Only login page:

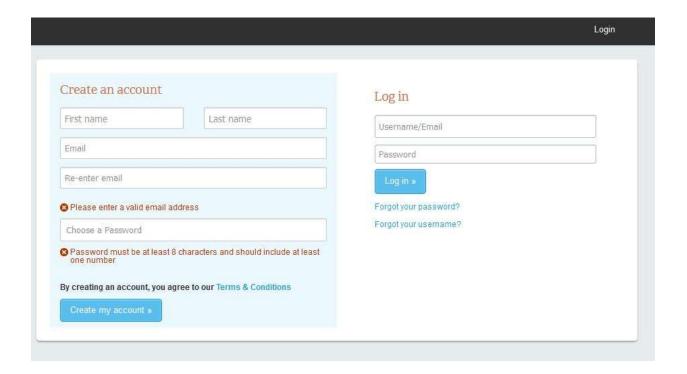

If you have a member planet account, login using your normal member planet credentials.

You will get to Members Only home page in Member Planet:

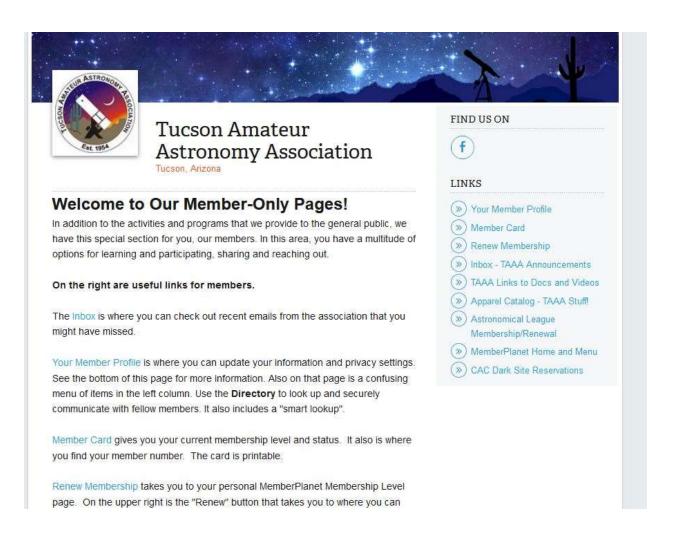

On the right side of this page is a selection for Astronomical League Membership Renewal.

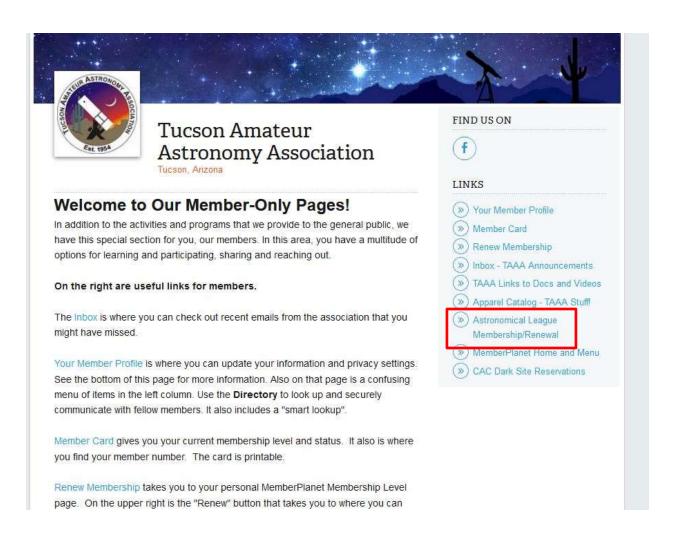

Click on this selection and you get to the Astronomical League membership page:

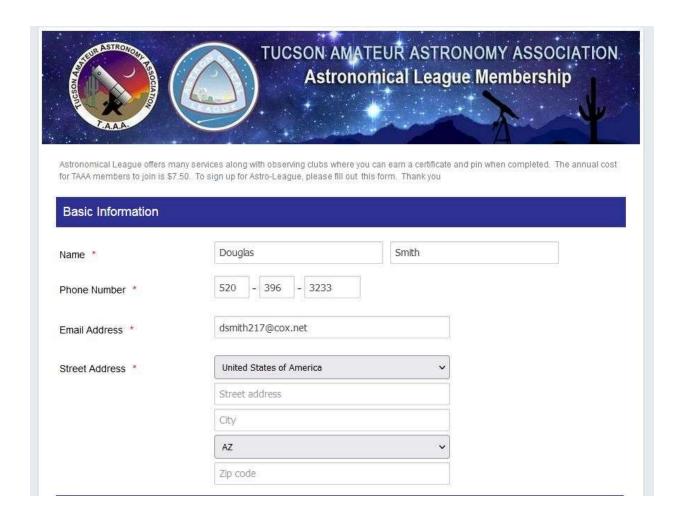

The bottom of the page contains the payment portion:

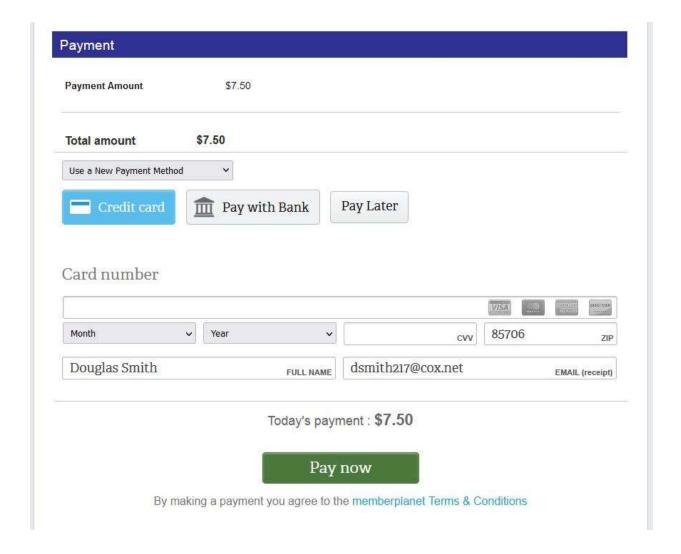

Notice how the page pre loads your profile information from your member planet information.

There is another way to get to this page if you don't have a member planet account.

On the TAAA home page, use the MEMBERSHIP pull down tab and select 'ASTRONOMICAL LEAGUE MEMBERSHIP PAYMENTS'.

This will take you to the Astronomical League Member Payments page:

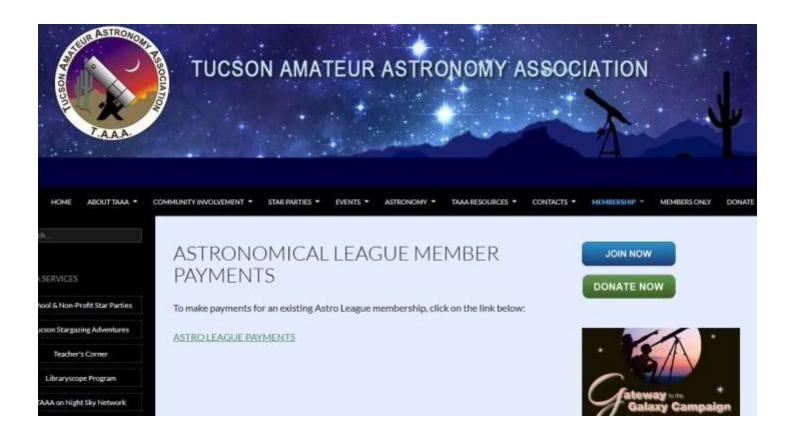

On this page there is a 'ASTRO LEAGUE PAYMENTS' selection (in green).

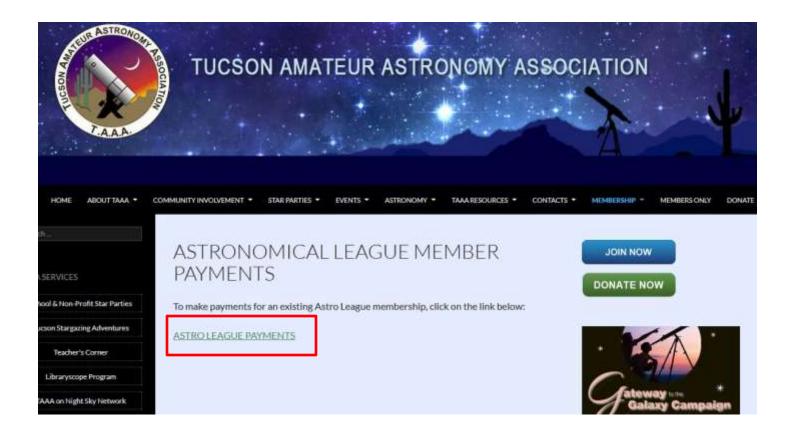

When you make this selection you will be taken directly to the ASTRONOMICAL LEAGUE MEMBERSHIP page shown above, but your profile information won't be filled out.

This allows you to join the Astronomical League (or renew) without going thru member planet.

If none of these methods are used or they don't work, you can join or renew the AL membership by MAIL. Simply send a check for \$7.50, made payable to 'Tucson Amateur Astronomy Association.', to the mailing address for the TAAA PO Box 41254, Tucson, AZ 85717. Put a note on the check indicating 'AL Dues'. Make sure the check has your name, address and phone number on it."